## Fast Report: Ledger Report Start New Page for New Group

## Before Amend:

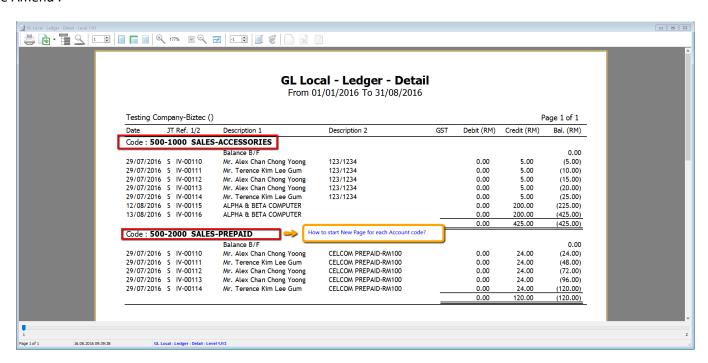

1. Right Click on Group Header 1, Select Start New Page

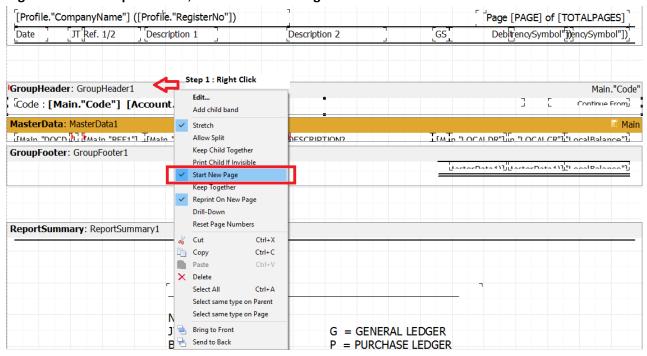

2. File | Save as | Enter New Report Name

## 3. Preview

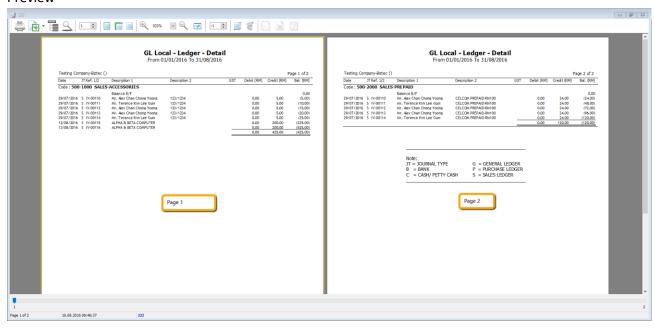

4. Done.